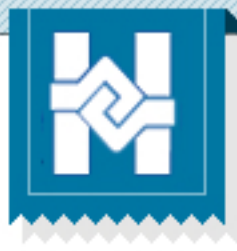

# **lnscribirme en actividad**

Portal de graduados y empleadores Facultad de Humanidades - USAC

## **¿Porquéinscribirmeenunaactividad?**

El portal de graduados y empleadores te permite inscribirte en una actividad que esté publicada en la sección de "Noticias y eventos". Inscribirte te permitirá recibir notifiaciones de la actividad y reservar tu cupo en la misma.

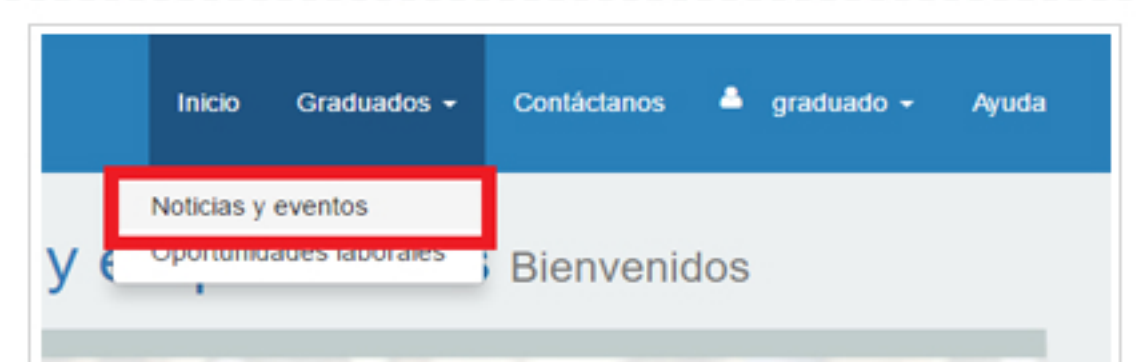

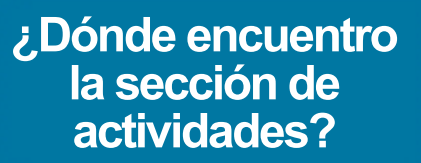

La sección de actividades se encuentra en el menú "Graduados" en la opción de "Noticias y eventos".

En la sección de Noticias y eventos encontrarás la lista de actividades que realizará la coordinación de egresados y empleadores. Al ingresar al detalle de cada actividad podrás encontrar el lugar y fecha de la actvidad, el título de la misma y demás detalles.

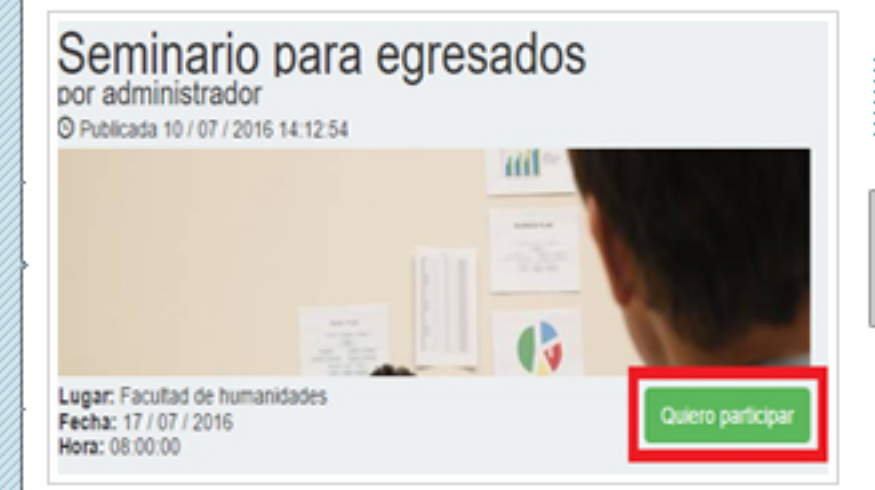

#### **Recuerda**

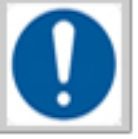

Debes asegurarte que la dirección de correo electrónico asociado a tu

usuario se encuentra activa para poder recibir las notificacionesdelportalde graduadosyempleadores.

### **¿Cómorealizomi inscripción?**

Para realizar tu inscripción en una actividad, basta con ingresar al detalle de la actividad y seleccionar la opción "Quiero participar". El portal registrará tu inscripción y automáticamente comenzarás a recibir notificaciones de la actividad.

Cuando ingreses a una actividad en la cual hayas realizado tu inscripcioón, el portal te mostrará un recordatorio delamisma.

#### **Facultad de Humanidades © 2016**